**W.F.M.H. LocalePL - Dokumentacja**

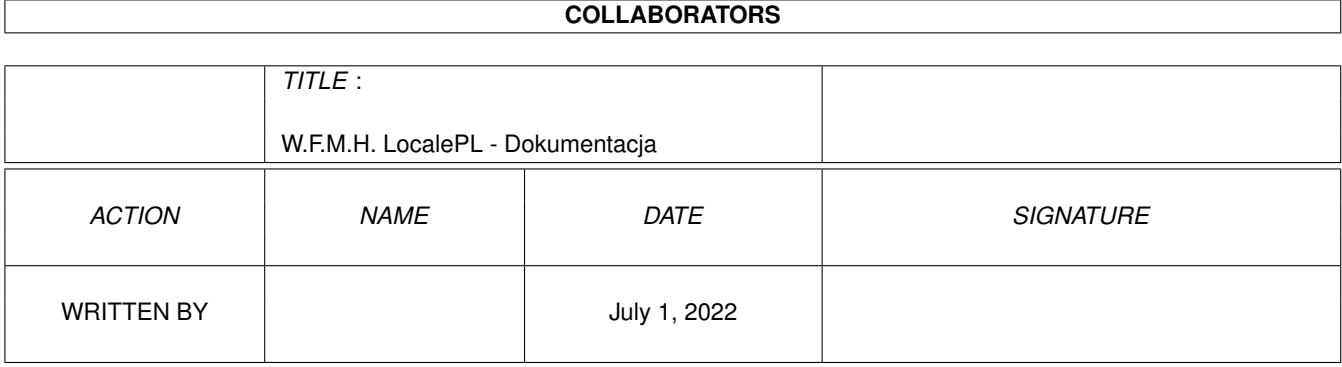

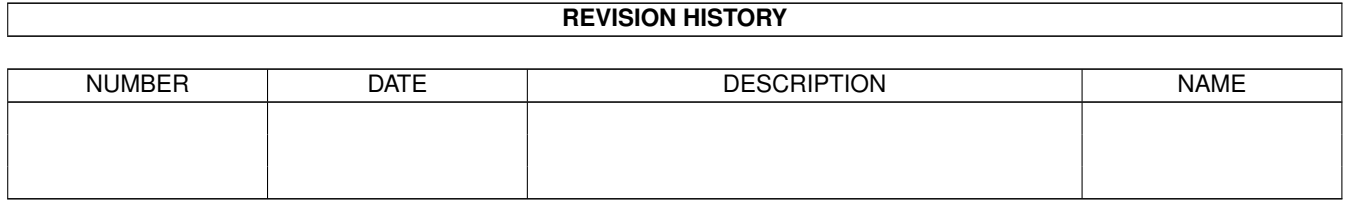

# **Contents**

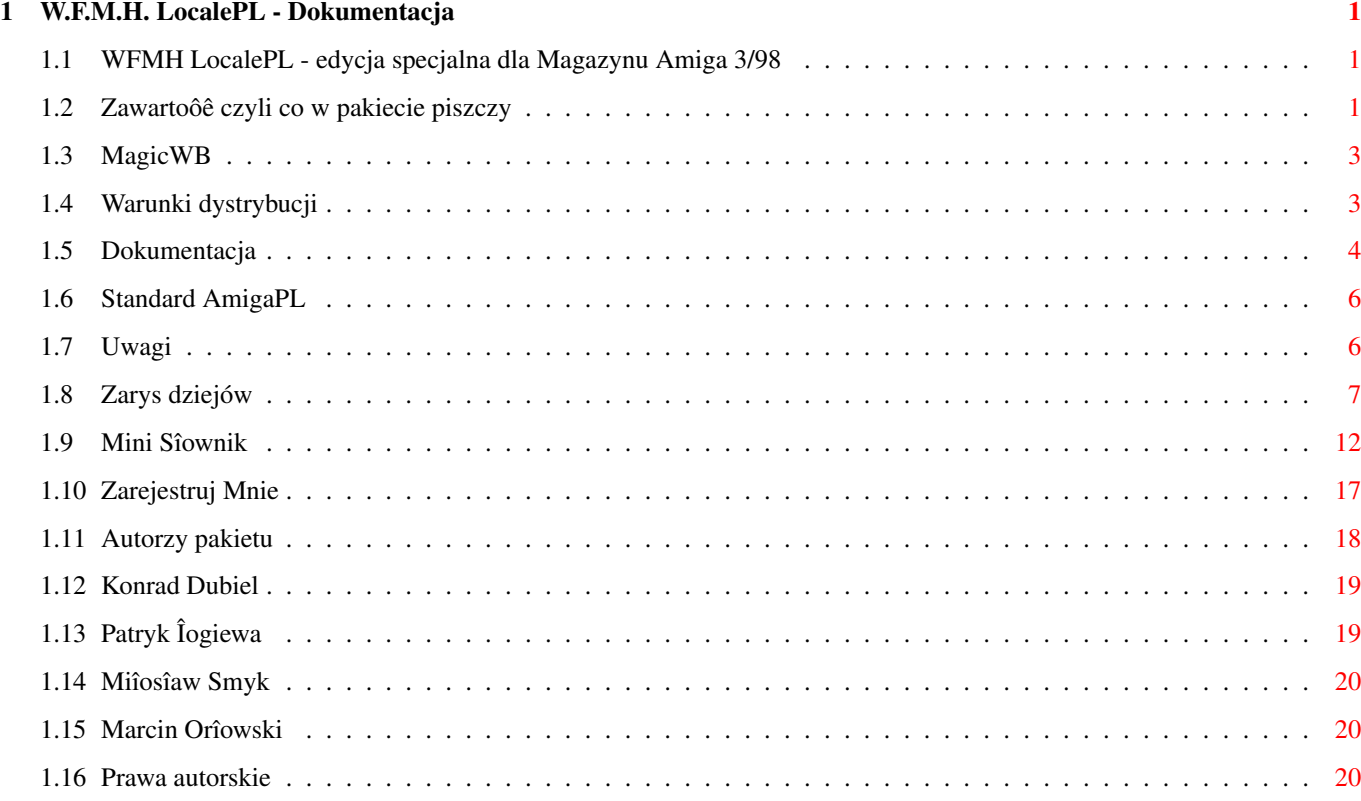

# <span id="page-3-0"></span>**Chapter 1**

# **W.F.M.H. LocalePL - Dokumentacja**

<span id="page-3-1"></span>**1.1 WFMH LocalePL - edycja specjalna dla Magazynu Amiga 3/98**

W.F.M.H. LocalePL v1.53 -------------------------

Autorzy Prawa autorskie Dystrybucja Dokumentacja Zawartoôê Mini sîownik Zarys dziejów Zarejestruj Mnie! Uwagi © 1994-1998 W.F.M.H.

<span id="page-3-2"></span>**1.2 Zawartoôê czyli co w pakiecie piszczy**

W skîad niniejszej wersji pakietu wchodzâ:

- kompletny zestaw plików lokalizacyjnych dla systemu OS2.1+

- Mapa klawiatury zgodna (tak jak i caîy pakiet LocalePL) ze

standardem AmigaPL w angielskiej i niemieckiej wersji klawiatury - niezbëdne czcionki z ogonkami:

- TopazPL

- TopazPropPL

- Dla uûytkowników

MagicWB odpowiednie czcionki:

- $-$  XenPL
- XHelveticaPL
- XCourierPL
- Program FontPLPatch 1.0 umoûliwiajâcy zastâpienie zawartych w ROMie Amigi czcionek TOPAZ 8 i 9 na odpowiadajâce im TOPAZPL 8 i 9, dziëki czemu wszystkie programy uûywajâce klasycznego TOPAZa, a nie przewidujâce zmiany czcionki przez uûytkownika, bëdâ pozwalaîy na korzystanie z polskich znaków narodowych. UWAGA! Jeôli do tego momentu uûywaîeô róûnych programów typu FastFonts, to bëdziesz musiaî z nich zrezygnowaê, albo usunâê FontPLPatch'a a polskie Topaz'y podîoûyê wîasnorëcznie. Przy okazji warto wspomnieê, ûe FastFonts zostaîy napisane na wolniejsze komputerki, i na A1200/A4000 juû nie sâ takie Fast, wrëcz przeciwnie, sâ wolniejsze niû funkcje systemowe! Rada: HD0:c/delete FastFonts
	- Kompletny skrypt dla systemowego programu INSTALLER pozwalajâcy na szybkâ i îatwâ instalacje pakietu LocalePL w systemie.
	- Kompletny skrypt dla systemowego programu INSTALLER pozwalajâcy na szybkâ i îatwâ DEINSTALACJË pakietu LocalePL. To oczywiôcie dla poczâtkujâcych uûytkowników, ale takûe dla tych wszystkich niezarejestrowanych, którym ûal 18 zî
	- wygodny w uûyciu konwerter tekstu pozwalajâcy szybko "przetîumaczyê" teksty z polskiego na nasze. Zaîâczone gotowe definicje 8 formatów, moûliwoôê prostej definicji dodatkowych formatów uûytkownika (patrz zaîâczona instrukcja do programu).
- gotowe zbiory #?.prefs pozwalajâce szybko "przestawiê" system operacyjny na polskâ wersjë jëzykowâ,
- program sortujâcy a'la systemowy SORT, jednakûe z uwzglëdnieniem wszelkich reguî stosowanych w danym jëzyku, oczywiôcie takûe w polskim.

- Polskie pliki dla nastëpujâcych programów:

- CatEdit 1.2
- CycleToMenu 2.1
- $-$  DB 2.3
- Deft II
- FlexCat 1.3
- Most 1.56
- MUI-Builder 1.1
- NewMode 3.1
- ReqTools 2.2c
- SnoopDos 3.0
- ToolsDaemon 2.1a

Poniewaû jest to pakiet SHAREWARE, zatem wszyscy ci, którzy sië zarejestrujâ, otrzymajâ dodatkowy Mega Bonus, a mianowicie:

> - CygnusEd Professional 3.5 - po polsku - ReOrg 3.11 - po polsku

Aktualnie w przygotowaniu:

- Term 4.1
- Iconian 1.98
- Main Actor 1.54

- Triton 1.1 - SwazInfo 1.0.283

### <span id="page-5-0"></span>**1.3 MagicWB**

The package "MagicWB" is:

Created by Martin Huttenloher Copyright © 1992-95 Martin Huttenloher - All rights reserved -

### <span id="page-5-1"></span>**1.4 Warunki dystrybucji**

Pakiet LocalePL jest pakietem typu ShareWare, co oznacza, ûe moûe byê bez ograniczeï powielany i rozpowszechniany w kompletnej, niezmienionej formie. Maksymalna opîata pobrana za skopiowanie niniejszego pakietu nie moûe byê wyûsza niû cena 1 dysku NoName (czyli maks. 1,50 zî). Kaûdy uûytkownik, któremu LocalePL spodobajâ sië i zechce uûywaê je na co dzieï, winien zarejestrowaê sië jako oficjalny uûytkownik, wnoszâc przy tym opîatë rejestracyjnâ w wysokoôci 18 zî , którâ naleûy przesîaê na adres autora, wpîaciê na konto bâdú uiôciê w punkcie dystrybucyjnym. Zarejestrowany uûytkownik otrzyma w przeciâgu trzech tygodni najnowszâ, dostëpnâ w danej chwili numerowanâ wersjë Locali.

\*\*\*\*\*\*\*\*\*\*\*\*\*\*\*\*\*\*\*\*\*\*\*\*\*\*\*\*\*\*\*\*\*\*\*\*\*\*\*\*\*\*\*\*\*\*\*\*\*\*\*\*\*\*\*\*\*\*\*\*\*\*\*\*\*\*\*\*\*\*\*\*

Mieszkaïcy Szczecina mogâ takûe skorzystaê z dwóch punktów dystrybucji pakietu, mieszczâcych sië w nastëpujâcych miejscach:

> Sklep "BitBox" ul. Kaszubska 17

> > czynny:

od poniedziaîku do piâtku w godz. 10.00 - 18.00 w soboty od 10.00 do 14.00

\*\*\*

Silver Dream!'s ul. Wojciechowskiego 28 tel. (0)91-540430

czynny:

od poniedziaîku do piâtku w godz. 17.00 - 19.00

\*\*\*\*\*\*\*\*\*\*\*\*\*\*\*\*\*\*\*\*\*\*\*\*\*\*\*\*\*\*\*\*\*\*\*\*\*\*\*\*\*\*\*\*\*\*\*\*\*\*\*\*\*\*\*\*\*\*\*\*\*\*\*\*\*\*\*\*\*\*\*\*

UWAGA! WSZYSCY ZAINTERESOWANI KOMERCYJNYM ROZPROWADZANIEM EGZEMPLARZY PAKIETU (NP. Z KAÛDÂ SPRZEDANÂ PRZEZ SIEBIE AMIGÂ) PROSZENI SÂ O SKONTAKTOWANIE SIË Z AUTOREM W CELU UZYSKANIA LICENCJI

KOMERCYJNE WYKORZYSTANIE PAKIETU, JAK RÓWNIEŮ POWIELANIE BÂDÚ ROZPOWSZECHNIANIE, TAKÛE JAKO CZËÔÊ JAKIEGOKOLWIEK OPRACOWANIA, BEZ PISEMNEJ ZGODY AUTORA JEST ZABRONIONE!

#### <span id="page-6-0"></span>1.5 Dokumentacja

LocalePL sâ pakietem stworzonym w gîównej mierze z myôlâ o wykorzystaniu w Amigach z systemem 3.0+, jednakoû nie ma ûadnych wiëkszych przeszkód aby spolszczyê (cóû za paskudnie wyglâdajâcy wyraz, brr) takûe wczeôniejsze wersje systemu, poczâwszy od wersji 2.1. Poniewaû autor nie miaî odpowiedniej iloôci wolnego czasu aby LocalePL przetestowaê w takiej konfiguracji (przy czym przez testowanie rozumieê naleûy co najmniej miesiëczny okres pracy z systemem, nie zaô wîâczenie komputera i sprawdzenie czy teksty w menu Workbench'a sâ na swoim miejscu), zatem wszelkie nieôcisîoôci wynikajâce z ewentualnych róûnic w systemie operacyjnym, z podaniem wszelkich danych umoûliwiajâcych dokîadne ich zlokalizowanie proszë przesyîaê na adres autora zawarty na koïcu niniejszej dokumentacji.

Podczas spolszczania sytemu, natknâîem sië na pewnâ iloôê sformuîowaï, których próba poprawnego przetîumaczenia, tzn. przetîumaczenia majâcego sens (najlepiej zwiâzany z komputerami :-) a zarazem oddajâcego treôê angielskiego pierwowzoru koïczyîa sië pierwotnie niepowodzeniem, bowiem otrzymane tîumaczenie byîo bâdú zbyt dîugie i nie mieôciîo sië w przeznaczonym dla niego miejscu, bâdú byîo poprawne z punktu widzenia tîumaczenia, lecz niezbyt jasne dla wiëkszoôci uûytkowników. Przykîadem niech bëdâ wyrazy: BACKDROP bâdú SNAPSHOT (zaô w szczególnoôci UNSNAPSHOT!), dlatego teû bardzo cenne bëdâ ewentualne spostrzeûenia uûytkowników pakietu, które pozwolâ obraê wîaôciwy kierunek przy przyszîych tîumaczeniach. Poza tym moim zdaniem nie naleûy tîumaczyê na siîë wszystkiego co sië rusza, dlatego teû nazwy trybów graficznych czy rozdzielczoôci pozostawiîem bez zmian. Bez zmian pozostawiîem takûe wiëkszoôê terminów wystëpujâcych w preferencjach portu szeregowego (Serial), gîównie z tej prostej przyczyny, ûe wszelkie okreôlenia, które sâ stosowane w literaturze (np. dot. Packet Radio) budowane sâ w oparciu o sîownictwo angielskie. Zatem jeôli nawet maîo zaawansowany uûytkownik przeczyta, ûe port szeregowy winien ustawiê na 8N1 to nie bëdzie musiaî traciê zbëdnie czasu na jakiekolwiek domysîy ustawiajâc (wîaônie zgodnie z ogólnie przyjëtâ nomenklaturâ) 8 bitów bez parzystoôci i 1 bit stopu.

Przed 'wypuszczeniem' pakietu trafiî mi w rëce dysk zawierajâcy polskie (a raczej pseudo-polskie) LOCALE bëdâcy dzieîem pewnego pana, z okolic bodajûe Krakowa. Odniosîem wraûenie, iû autor owej wersji nie tylko nie bardzo wiedziaî co niektóre, "tîumaczone" przez niego, wyrazy znaczâ w jëzyku angielskim, np.:

Invisible parts of x have been lost - Niewidzialne czëôci x bëdâ stracone

ale teû, co gorsza, co oznaczajâ w kontekôcie systemu Amigi. Oto niektóre przykîady radosnej twórczoôci, ûywcem zaczerpniëte ze wspomnianej wersji. Zalecany sposób czytania: czytamy sformuîowanie oryginalne (angielskie), myôlimy, i kiedy juû wiemy co ono oznacza, czytamy "tîumaczenie":

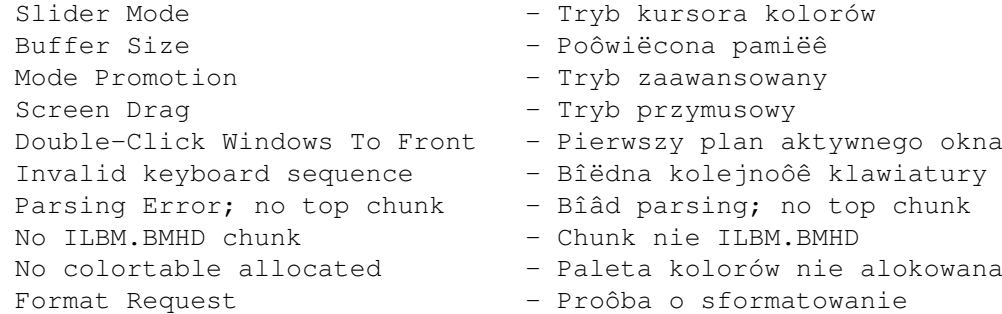

Autor nie zapomniaî takûe o przebywajâcych w naszym kraju obcokrajowcach, tîumaczâc:

"Recommend: Write-protect this card to prevent loss of data."

na wszystkim zrozumiaîe:

"Consiglio: proteggere la card dalla scrittura per prevenire una perdita di dati."

Moûna teû inaczej:

Volume xx is in use - Volume xx jest zajëte

cóû, polska mowa nie byê trudny...

Jeôli dodamy do tego fakt, prawie wszelkie moûliwe funkcjë majâ zmienione, znane juû chyba wszystkim na pamiëê wywoîania z klawiatury (ûeby nie powiedzieê "gorâce klawisze"), czësto na coô w stylu prostej kombinacji ALT+SPACJA+CTRL+SHIFT-W oraz dodatkowo 7 na klawiaturze numerycznej, to obraz pracy z takim systemem jawi sië niezbyt radoônie.

Majâc na wzglëdzie fakt, iû pakiet ów dotarî z Krakowa aû do Szczecina, istnieje sîuszna obawa, ûe dotarî takûe w inne zakâtki kraju atakujâc znienacka znacznâ iloôê ûyjâcych w nieôwiadomoôci Workbenchów! Zatem jeôli jesteô w posiadaniu tej wersji, bâdú znasz kogoô kto takowej uûywa - nie zwlekaj! Zarejestruj sië jako legalny uûytkownik niniejszego pakietu i z czystym sumieniem zainstaluj go w swoim systemie! 18 zî nie jest kwotâ wygórowanâ (to raptem 8 najtaïszych dysków typu NoName), a pozwoli Ci ona na uûytkowanie polskiej wersji bez obawy, ûe natkniesz sië pewnego dnia na przytoczone powyûej okreôlenia!

Niestety, z racji wiadomych problemów firmy Commodore nie prëdko doczekamy sië "oryginalnych" Locali po polsku, zatem w przypadku pojawienia sië jakichkolwiek innych pakietów tego typu, potencjalny uûytkownik moûe stanâê przed znanym skâd inâd dylematem: "który z nich wybraê?" O ile w przypadku standardu polskich znaków, których to kilka krâûyîo po kraju, byî to pewnego rodzaju problem "kompatybilnoôci" tekstów w nich napisanych, to uûywanie róûnych Locali takich problemów

za sobâ nie pociâga. Przy ewentualnym wyborze naleûy kierowaê sië raczej funkcjonalnoôciâ czy jasnoôciâ komunikatów "tworzonych" przez dany pakiet niû pîomiennymi zapewnieniami autorów w wysokonakîadowych miesiëcznikach o jedynej sîusznoôci ich wielce profesjonalnego tîumaczenia... No, chyba, ûe ktoô bardzo lubi "Repertuary ze skrótowcami"...

### <span id="page-8-0"></span>1.6 Standard AmigaPL

Pierwotnie standard polskich znaków, AmigaPL, zostaî rozpowszechniony z dodatkowymi akcesoriami, gîównie programami do obsîugi drukarek, jednakûe nie mogâc gwarantowaê poprawnoôci ich funkcjonowania zdecydowaîem sië nie doîâczaê owych sterowników do niniejszej publikacji.

Polskie znaki uzyskiwane sâ z klawiatury w nastëpujâcy sposób:

- \* maîe litery: ALT + litera (a, c, e, l, n, o, s, z, x)
- \* duûe litery: ALT + SHIFT + litera (A, C, E, L, N, O, S, Z, X)

Oto kody poszczególnych polskich znaków (jeôli kogoô to interesuje) (litera, kod szesnastkowy, kod dziesiëtny):

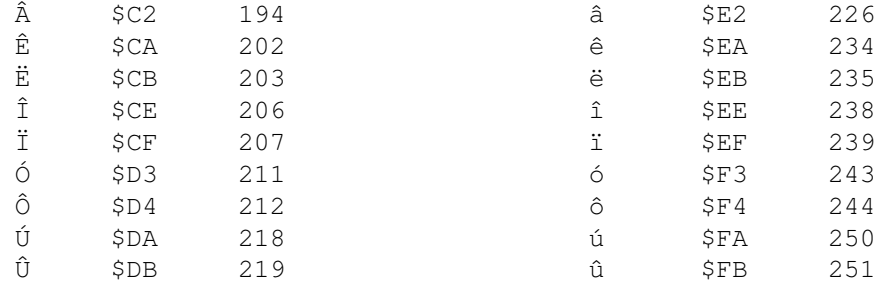

### <span id="page-8-1"></span>1.7 Uwagi

Uwaqa! Niektóre, úle napisane programy, mogâ nie dziaîaê bâdú pracowaê bîëdnie przy jëzyku innym niû podstawowy (zwykle angielski). Zatem jeôli CED bâdú DOpus po zainstalowaniu pakietu przestanâ nagle drukowaê, to winë za to moûe ponosiê program... xData (sic!), nie zaô LocalePL. Gratulacje dla autora programu.

#### 

W przypadku nadawania plikom nazw zawierajâcych polskie znaki, mogâ wystâpiê 'kîopoty' z rozpoznawaniem przez system duûych i maîych liter w nazwach tychûe plików (w szczególnoôci traktowaniu na równi duûych i maîych liter). Rozwiâzaniem jest uûywanie, wprowadzonego wîaônie w tym celu, Trybu Miëdzynarodowego (International Mode).

W katalogu "Formularz" znajduje sië plik o nazwie "Formularz.PAR". Podîâczenie do Amigi drukarki zgodnej ze standardem EPSON i wpisanie:

#### copy Formularz. PAR PAR:

oraz wciôniëcie ENTER, RETURN bâdú CTRL-M spowoduje wygenerowanie na tejûe drukarce formularzyka rejestracyjnego. Miîego wypeîniania.

#### <span id="page-9-0"></span>1.8 Zarys dziejów

#### 

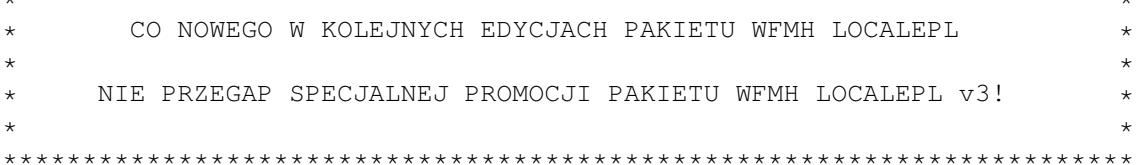

wersja 1.0 (20.07.94)

- Na dobry poczâtek (po czterech miesiâcach pracy).

wersja 1.01 (02.08.94)

- Menu Workbench/Ikonki: "Skopiuj" zamiast niezbyt konsekwentnego "Kopiuj".
- Commodities/CrossDos: "Rodzaje Konwersji" zmienione na "Rodzaj Konwersji". Wprawdzie pierwotna wersja dokîadniej oddaje angielski pierwowzór, jednak poniewaû w danej chwili na ekranie widoczny jest tylko jeden, aktualny rodzaj konwersji, wiëc...
- W systemowym kalkulatorze, zamiast przecinka oddzielajâcego czëôê caîkowitâ od uîamkowej zostaîa wprowadzona kropka.
- Czcionki zostały przystosowane do pracy z programem "Term", tzn. dodaîem róûne kropki, strzaîki i tego typu znaki uûywane przez program.
- Dodatkowe czcionki: UnityPL 26.
- Installer/Zapis\_instalacji: tekst z tegoû pliku "Instalacja "na niby": Tak/Nie" zmieniîem na "Instaluj "na niby": Tak/Nie".
- W czcionce XenPL 13 zabrakîo ogonka w teraz juû jest.

wersja 1.02 (04.08.94)

- regtools.library i asl.library: zamiast "Wzór" wprowadziîem, zgodnie z sugestiâ Polonusa "Filtr". Dodatkowo w regtools. library gadget "Wzór..." przenazwowaîem na "Zaznacz..." co oznacza dokîadnie to, do czego on sîuûy.

wersja 1.03 (24.08.94)

- Jak to jest, ûe nikogo nie razi "Zformatuj"?!

wersja 1.1 (01.09.94)

- Dodatkowe czcionki: ThinpazPL 8/10.
- MUI-Builder: "Lista zmiennotekstowa" (mhmm... sam nie wiem czemu tego wariactwa nie poprawiîem przed wypuszczeniem pierwszej wersji, ale tak to jest jak sië pracuje po nocach, zamiast...) to oczywiôcie "Lista typu Floattext". Inne, nieznaczne zmiany teû sâ.
- AmigaGuide: "Extras" to, analogicznie jak w IconEdit, "Dodatki"
- Kosmetyczne zmiany w tekstach "More"
- CycleToMenu: wreszcie po polsku! Wkrótce na ekranach kin!
- Ulepszony skrypt instalacyjny, oraz NOWOÔÊ: skrypt deratyzacyjny,
- który szybko i bezboleônie skasuje to, co wîaônie zainstalowaîeô...
- Most: w wersji biaîo-czerwonej...
- Zmieniona "zwykîa" ikonka programiku FontPLPatch.
- Wariant 5 ustawienia czcionek uûywaî nieistniejâcej czcionki... Juû mu to wyperswadowaîem... :)
- Devs: zamiast "POWRÓRZ" musiaîem niestety przywróciê bardziej przyziemne "Powtórz", gdyû, nie wiem jak Wam, ale mi ciëûko sië wydîubuje fusy z klawiatury.... :)
- Naprawiîem teû parë drobnych literówek, ale pewnie i tak ich nikt nie zauwaûyî...
- UWAGA! W archiwum ReqTools 2.2c znajdujâ sië wprawdzie odpowiednie polskie pliki, jednakûe sâ one starsze niû te znajdujâce sië w wersji 1.02 i 1.1 Locali, gdyû pochodzâ z v1.01. To niestety mea culpa, gdyû zwyczajnie zapomniaîem wysîaê do Nico nowszej wersji : ( Uwaga zatem przy instalowaniu ReqTools! Na marginesie: na co dzieï zwykle nie uûywam drugiego imienia, wiëc nie musicie sië do mnie zwracaê per Juan Carlos :)

wersja 1.5 (01.10.94)

- Zmiana sposobów dystrybucji.
- Zmiana numerka: +0.4...
- Wszelkie programy sortujâce bâdú porównujâce teksty via locale, robiâ to juû zgodnie z zasadami polskiej pisowni.
- Poniewaû systemowe polecenie "sort" nie uznaje innego jëzyka niû angielski, nastâpiî zatem "sort" zastëpczy - "LSORT", który robi to juû via locale.library. Nie omieszkaj go zainstalowaê!
- Znaczne zmiany w dokumentacji i podobnych jej plikach PRZECZYTAJ!
- SYS:utilities/Multiview wreszcie po polsku takûe dla OS3.1!
- Literówki to widaê moja specjalnoôê, ale ich liczebnoôê zaczyna sukcesywnie spadaê. Tym razem potraktowaîem wszystkie pliki sîownikiem, oczywiôcie komputerowym.
- Kosmetyczne zmiany w preferencjach dúwiëku.
- Powaûny bîâd w skrypcie instalacyjnym, uniemoûliwiajâcy poprawnâ instalacjë w systemie bez zapisanych ustawieï czcionek, locali lub mapy klawiatury (uûywajâcym ustawieï standardowych) juû poprawiony.
- XenPL wszelkie ogonki merdajâ wreszcie we wîaôciwym kierunku.
- Dla wszystkich tîumaczy polski plik dla FlexCat'a 1.3 (choê i tak osobiôcie uûywam CatComp'a...).
- Drobne poprawki do MUI-Builder'a 1.1.

 $9/20$ 

```
- Ikonka MagicWB dla AssignWedge.
- PrepCard wreszcie...
- DB 2.3, SnoopDos 3.0, CatEdit 1.2 i caîa masa innych programów
  odezwie sië do Ciebie po polsku.
- Dwa dodatkowe punkty, na razie tylko w
             Szczecinie
             , w których
  moûesz sië zarejestrowaê
Dla zarejestrowanych uûytkowników:
- CygnusEd Professional 3.5 - po polsku.
- ReOrg 3.11 - po polsku
- DiavoloBackup 2.0 - po polsku
 wersja 1.51 (20.10.94)
- Poprawki w skrypcie instalacyjnym.
- Dodatkowy TopazPL 11 (miaî byê juû w wesji 1.5)...
- Tekst pomocy nt. AmigaGuide rozszerzony o nowe funkcje systemu 3.1.
- Programik "CacheFont" uwzglëdniony podczas instalacji.
 wersja 1.52 (20.11.94)
- Poprawki w skrypcie instalacyjnym - pakiet powinien sie teraz
  poprawnie instalowaê na wszystkich systemach...
 wersja 1.53 (01.01.95)
- ... Oraz dziaîaê na wszyskich komputerach. Dotyczy to tylko wersji
 demo, która sprawiaîa czasem kîopoty na A500 i podobnych modelach,
 co (mam nadziejë:) zostaîo juû wyeliminowane. Wersja zarejestrowana
 takich problemów nie miaîa.
             (20.07.95)- Pakiet W.F.M.H. LocalePL ma juû roczek. Pochodów i sztucznych
  ogni nie byîo.... Zamieszek równieû nie odnotowano... :-)
CO NOWEGO W KOLEJNYCH EDYCJACH PAKIETU WFMH LOCALEPL
     NIE PRZEGAP SPECJALNEJ PROMOCJI PAKIETU WFMH LOCALEPL v3!
\star\starwersja 2.0 (15.01.96)
- Istnieje juû dedykowana strona WWW dotyczâca pakietu. Jej adres to:
  "http://www.amiga.com.pl/pl/"
```
- Ogólnie ponad aktualnych 50 katalogów do róûnych programów, czyli jakieô 357% poprzedniej normy! Wprawdzie pierwotnie ta wersja miaîa zawieraê ich jeszcze wiëcej (tak, tak), jednakûe z powodu braku miejsca na dysku zdecydowaîem sië na chwilowe uszczuplenie pakietu.
- W pakiecie znajdziesz coô co niewâtpliwie ucieszy Twojâ drukarkë polskie sterowniki, autorstwa Jana Pikula, dla 23. najpopularniejszych modeli, pozwalajâce na bezstresowe drukowanie tekstów z ogonkami.
- Zmiany w dokumentacji i podobnych jej plikach PRZECZYTAJ KONIECZNIE!
- ReqTools/Paleta kolorów: dwa gadgety "Czerwony" oraz "Rozîóû" miaîy zdefiniowany taki sam klawisz wywoîujâcy (Informacje: Kamil Iskra).
- Tym razem TopazPL/11 jest juû na pewno gdzieô na dysku...
- A czcionkë ApplePL/8 to narysowaî Polonus...
- ...a LucidPL zaogonkowaîem sam.
- Uaktualnione definicje waluty na zgodne z obecnymi, oraz dopisany miëdzynarodowy telefoniczny numer kierunkowy do Polski.
- Drobne poprawki w róûnych czcionkach.
- Drobne poprawki kosmetyczne w istniejâcych katalogach systemowych.
- Skrypt instalacyjny miaî jakieô problemy podczas instalacji na "dziewiczo" skonfigurowanych (czytaj: "tak, jak pan Commodore daî") systemach. Myôlë, ûe to juû definitywnie poprawiîem... :)
- ...niezbyt ochoczo instalowaî teû polskie czcionki dla MagicWB...
- ...oraz ikonkë MagicWB dla dokumentacji w formacie AmigaGuide.
- Prócz PrintIt'a APC 2.0 niby to samo ale nie tak samo...
- Dla miîoôników ikonek Iconographics odpowiedni ich zestaw (moûe ktoô namaluje ciekawe ikonki w klimacie NewIcons etc? Sâ ochotnicy?
- Systemowe menu "Workbench", "Okna/Wyôwietl", "Okna/Pokaû wedîug...", "Okna/Utrwal pozycjë..." oraz "Debug" a takûe wzbogaciîy sië na proôbë wielu uûytkowników o dodatkowe, mam nadziejë ûe uûyteczne, "gorâce klawisze" (po pecetowsku: "akceleratory" -> hmmm, czy to sië leczy? :)
- Poprawiona niemiecka mapa klawiatury. Poprzednia ponoê nie byîa do koïca kompatybilna z niemieckâ (Vielen Dank Andreas Sroka :-)
- Za zgodâ autora najnowszy AssignWedge w pakiecie.
- Parë zbëdnych ôredników usunâîem wreszcie z systemowych tekstów biblioteki asl. Przy okazji: czy masz juû najnowszâ wersjë asl.library v42+? Jeôli nie, to zajrzyj do SD!'s BBS, na Aminet "util/libs" bâdú na dedykowanâ tejûe wersji biblioteki stronë WWW: http://www.amiga.com.pl/asl
- Nowa wersja programu LSort.
- Poprawki w skrypcie deratyzacyjnym
- Tablice konwersji dla CrossDos'a
- Kolejna czcionka Pica60PL 8 punktów, zaogonkowana przez Polonusa
- Podczas instalacji pakietu definiowana jest zmienna globalna "LocalePL/LocalePL" zawierajâca numer zainstalowanej wersji (obecnie jest to "2.0"). Mam nadziejë, ûe sië to jeszcze komuô (oprócz mnie :-) przyda. Sugerowaîbym przy okazji, aby ew. zmienne programów powiâzanych z pakietem bâdú polskim ôrodowiskiem trzymaê wîaônie w katalogu "LocalePL", dodajâc ew. swój podkatalog ûeby uniknâê baîaganu.
- Poprawki w tablicy kerningu czcionki XHelveticaPL
- Dodatkowa czcionka DGSansSerifPL 7, 8, 9, 11, 13
- Poniewaû zaczëîo sië tu robiê ciasno, zmuszony byîem relegowaê plik "Formularz.PAR" z niniejszego zestawu. Tym sposobem odzyskaliômy dokîadnie 362.200195 KB przestrzeni dyskowej, co niestety nie byîo i tak wynikiem zadawalajâcym, poniewaû w wersji dystrybucyjnej pakiet ciâgle zajmowaî ponad 900KB czyli parë bajtów wiëcej niû

mieôci zwykîa dyskietka DD (mam nadziejë ûe nowe Amigi bëdâ juû miaîy napëdy HD we wszystkich modelach). - Z tegoû samego powodu zniknâî na dobre katalog "Archiwum" oraz program "Most". Obecnie dokumentacja na zakoïczenie instalacji wyôwietlana bëdzie przy uûyciu Multiview lub programu More, jest Multiview nie zostanie znaleziony. - Dodatkowa czcionka EspiSansBoldPL 11, którâ przerysowaîem z Maca - Dodane wywoîanie programu FixFonts po zakoïczeniu instalacji czcionek, aby uniknâê "znikania" czcionek... - XHelveticaPL/22 - Zmieniony separator grup z przecinka na spacjë. - Poprawiona liczba groszy/zîotówkë z 1000 na 100 wersja 2.1 (03.03.96) - Dodatkowy punkt w Toruniu , w którym moûesz sië zarejestrowaê - Znaczâce poprawki w skrypcie instalacyjnym (Uwagi: Zdzisîaw Mielewczyk, Wîodzimierz Gaîka) - Brakujâca przez chwilkë podstawowa ikonka programu FontPLPatch jest znów w pakiecie - Poprawione predefiniowane ustawienia systemu - Poprawione symbole waluty na uûywajâce polskich znaków. wersja 2.2 (10.10.96) - Poprawki kosmetyczne systemowych katalogów - Usuniëte katalogi które sâ obecnie rozprowadzane z wîaôciwym oprogramowaniem (np. YAM) wersja 2.21 (26.11.96) - Rozszerzony mini sîownik (m. in. o pojëcia zwiâzane z sieciâ) - Dodatkowe tablice konwersji dla CrossDos'a (m.in ISO Latin 2) wersja 2.3 (01.01.97) - Odwiedú nas w Internecie: W.F.M.H. on-line service: http://wfmh.org.pl - Nowe, dodatkowe katalogi do popularnych programów (m.in. WordWorth, Miami itp) wersja 2.4 (01.05.97) - Rozszerzone sprawdzenie systemu uûytkownika przed instalacjâ - Usuniëta dokumentacja w formacie ASCII (hmm, znowu sië robi ciasno na dysku, chyba czas na LocalePL CD...) - Dodatkowe tîumaczenia (Directory Opus 5.5, PersonalPaint 7.0 etc). - Poprawiony skrypt instalacyjny - bîëdnie aktualizowaî zmiennâ ôrodowiskowâ LocalePL

- Dodatkowa mapa klawiatury angielska
- Dodatkowy konwerter tekstu pracujâcy z poziomu Shela APC\_CLI
- Mapa klawiatury w ukîadzie tzw. klawiatury "maszynistki" (niemiecka, angielska i amerykaïska)
- Zaktualizowane katalogi do systemu CyberGraphX. Dodane tîumaczenie do preferencji wersji v3 (dla CyberVision64 oraz 64/3D)

wersja 2.5 (01.07.97)

- Kolejne punkty dystrybucji pakietu. Tym razem w Warszawie oraz Ostrowie Wielkopolskim
- Katalogi systemowe rozszerzone o obsîugë nowych (OS3.1) wersji poleceï CLI (np. LoadResource itp).
- Zaktualizowane istniejâce katalogi. Uwzglëdnione nowe wersje programów (Directory Opus 5.6x, PersonalPaint 7.x etc).

wersja 2.51 (01.08.97)

- Kolejne punkty dystrybucji pakietu!
- Usprawnienia w skrypcie instalacyjnym
- Nowy Installer (v43.3) w pakiecie. Poprzedni, dosc zresztâ wiekowy, nie radziî sobie z nowym skryptem za dobrze.

wersja 3.0 (01.03.98)

- Najnowsze wersje tîumaczeï do nowych programów (np. CED 4, Directory Opus, 5.6x++), zaktualizowane i poprawione istniejâce tîumaczenia. Ogóîem 100! katalogów.
- Wszystkie pliki w archiwum dystrybucyjnym spakowane sâ teraz przy uûyciu archiwerów TAR i GZIP, miast uûywanego wczeôniej LZXa, który to miewaî czasem tendencje do bezpodstawnego "wywracania" systemu, co niektórych uûytkowników (szczególnie mniej zaawansowanych) mogîo skîoniê~do kierowania mniej lub bardziej "sympatycznych" wyrazów w kierunku pakietu LocalePL jak i jego autorów... ;-(
- Przepisany na nowo, konfigurowalny skrypt instalacyjny pakietu. Aktualna werja potrafi wykryê zainstalowane juû tîumaczenia, czcionki etc. sprawdziê ich wersje i w razie potrzeby dokonaê ich aktualizacji. Generuje finalne raporty.
- Poprawione tîumaczenie Installera
- Problemy z programem Digita Organiser rozwiâzane! Polskie tîumaczenie wreszcie w pakiecie - nie zmienia to faktu, ûe ktoô w firmie Digita powinien poêwiczyê poprawne pisanie programów...
- Znowu sië zaczëîo robiê ciasno na dyskietce. Ûegnamy program Assign Wedge (mnóstwo zamienników jest dostëpnych na Aminecie), oraz inne mniej niezbëdne elementy pakietu.

### <span id="page-14-0"></span>**1.9 Mini Sîownik**

Wszelkie tîumaczenia zawarte w pakiecie W.F.M.H. LocalePL stanowiê majâ, w zamyôle autora, jednâ caîoôê. W gîównej mierze polegaê to ma na stosowaniu tych samych sîów, zwrotów i okreôleï tak, aby potencjalny

uûytkownik nie traciî czasu na domysîy typu: czemu zamiast "Cancel" mam "Odpuôê" mimo, ûe w innych programach jest "Poniechaj"? Zatem z myôlâ o potencjalnych tîumaczach zdecydowaîem sië zamieôciê ten oto mini sîownik. Jeôli chcesz zachowaê kompatybilnoôê (pamiëtaj: w jednoôci siîa :) powinieneô stanowczo bazowaê na poniûszych tîumaczeniach! Sîówko MENU przy danym sîowie oznacza, iû jest ono szczególnie zalecane przy tîumaczeniu okreôleï wystëpujâcych w menu danego programu, zaô duûa litera w nawiasie to klawisz uûywany przy gadgecie z danym tekstem np: [C] dla PONIECHAJ -> PONIE CHAJ.

- Pamiëtaj, aby tîumaczenia nie byîy zbyt dîugie i aby wszelkie gadgety, teksty itp. mieôciîy sië bez problemu, przy ustawionej standardowej czcionce, na najmniejszym z obsîugiwanych przez dany program ekranie. Z reguîy jest to PAL:640x256 oraz TOPAZ(PL)/8.
- Staraj sië unikaê skrótów.
- Jeôli program buduje komunikaty na podstawie paru róûnych tekstów sprawdú, czy otrzymujesz poprawne polskie zdania (raczej unikaj "nie mogë znaleúê" + "czcionka ekranowa").
- Zauwaû, ûe wiëkszoôê tekstów oznacza jednorazowâ czynnoôê, pisz zatem "Skopiuj" zamiast "Kopiuj" lub teû "Uûyj" miast "Uûywaj".
- Wszystkie wyrazy w danym pisz raczej maîymi literami, pomijajâc pierwszy, który powinien zaczynaê sië wielkâ: "Select File to Delete" = "Wybierz plik do skasowania".
- Sprawdú, czy wystëpujâce w danym okienku gadgety uûywajâ róûnych skrótów klawiszy (nie uûywaj w nich znaków narodowych!).
- Jeôli tîumaczysz bazujâc na istniejâcym juû pliku #?.catalog (np. niemieckim), bâdú czujny, albowiem mogâ one nie zawieraê wszystkich tekstów, gîównie z powodu lenistwa tîumaczy oraz celów oszczëdnoôciowych (ogromny zysk: 10 bajtów :). Najlepiej wiëc tîumaczyê angielski oryginaî.
- Pamiëtaj, ûe w jëzyku polskim nie stawia sië spacji przed znakami przestankowymi (:,;!.? itp.) oraz uûywa znaków cudzysîowia zamiast apostrofów: '%s' -> "%s".
- Niektóre programu posiadajâce dokumentacjë w formie AmigaGuide pozwalajâ korzystaê z niej na bieûâco w czasie pracy (np. term), przez wskazanie danego gadgetu i wciôniëcie klawisza HELP (co zresztâ jest zaimplementowane w systemie Amigi). Programy te odwoîujâ sië do poszczególnych wëzîów dokumentacji przez ich nazwë, zatem jeôli nie zamierzasz jej tîumaczyê, nazwy wëzîów pozostaw bez zmian (oczywiôcie jeôli wystëpujâ w katalogu), co pozwoli na uûywanie oryginalnej instrukcji. Jeôli zaô owâ dokumentacje tîumaczysz... nazw takûe nie zmieniaj! - Tîumaczâc, staraj sië zachowaê zgodnoôê z istniejâcymi juû
- tîumaczeniami do programów tego samego typu (np. "Iconian" i "IconEdit"), co pozwoli uniknâê chaosu w terminologii.

\*\*\*\*\*\*\*\*\*\*\*\*\*\*\*\*\*\*\*\*\*\*\*\*\*\*\*\*\*\*\*\*\*\*\*\*\*\*\*\*\*\*\*\*\*\*\*\*\*\*\*\*\*\*\*\*\*\*\*\*\*\*\*\*\*\*\*\*\*\*\*\*

UWAGA! NIGDY NIE ZMIENIAJ ORYGINALNYCH, UÛYWANYCH W MENU PROGRAMU KOMBINACJI KLAWISZY. TAKÛE ODPOWIEDNIE KOMBINACJE DLA GADGETÓW STARAJ SIË POZOSTAWIÊ BEZ ZMIAN! JEÔLI JUÛ BËDZIESZ MUSIAÎ DOKONAÊ ZMIAN, ZNAKÓW NARODOWYCH UÛYWAJ TYLKO W OSTATECZNOÔCI. NIE ZMIENIAJ WSZELKICH NAZWY TRYBÓW GRAFICZNYCH ORAZ OKREÔLEÏ DOTYCZÂCYCH PORTU SZEREGOWEGO!

\*\*\*\*\*\*\*\*\*\*\*\*\*\*\*\*\*\*\*\*\*\*\*\*\*\*\*\*\*\*\*\*\*\*\*\*\*\*\*\*\*\*\*\*\*\*\*\*\*\*\*\*\*\*\*\*\*\*\*\*\*\*\*\*\*\*\*\*\*\*\*\*

abort - przerwij about - informacje; MENU -> o programie, informacje action - operacja advanced - zaawansowany all information will be lost - wszystkie dane zostanâ skasowane allocate - alokowaê/zaalokowaê append - doîâcz archived - zarchiwizowany ARexx script - skrypt ARexx'a assign - przypisanie (np. w asl); przypisz autoscroll - autoscroll available - dostëpny back - wstecz block - blok break - przerwij; przerwane buffer - bufor buffer overflow - bufor przepeîniony busy - pracujë, ew. (zaleûy od kontekstu) proszë czekaê can't open file - nie mogë otworzyê pliku cancel - poniechaj [C] cant open library xxx V38 - nie mogë otworzyê biblioteki xxx V38 changes will be lost - zmiany zostanâ stracone checksum - suma kontrolna clean up - uporzâdkuj clear - wyczyôê, skasuj; MENU -> skasuj clipboard - clipboard command - polecenie comment - komentarz complement - uzupeîniajâcy continue - kontynuuj [K] copy - kopiuj; MENU -> skopiuj [C] corrupt - uszkodzony create icons - MENU -> zapisuj ikonki [I] cut - MENU -> wytnij [X] cylinder - cylinder dafault - standard default screen - ekran domyôlny default tool - program delete - MENU -> skasuj description - opis detection - detekcja device - urzâdzenie device xxx is mounted - urzâdzenie xxx jest juû zamontowane dial - wybierz numer dimensions - wymiary directory - katalog disable - wyîâcz disabled - nieaktywny; wyîâczony disk - dysk disk cache  $-$  bufor dysku disk is write-protected - dysk jest zabezpieczony przed zapisem display - wyôwietl/ekran done - contract - gotowe, zrobione double-click - dwuklik drag - przesuï drag and drop - przenoszenie drive - napëd

edit - MENU -> edycja empty - pusty enable - wîâcz enabled - aktywny/wîâczony enlarge - powiëksz error - bîâd export - eksportuj extras - MENU -> dodatki feature - moûliwoôê field - pole file - plik find - szukaj, znajdú; MENU -> szukaj [S][F] find next - znajdú nastëpny find previous - znajdú poprzedni fixed width font - czcionka o staîej szerokoôci font  $\qquad -$  czcionka font  $\qquad$  - czcionka  $format$   $- format$ frame  $-$  ramka freely distributable - rozpowszechniany bez ograniczeï function - funkcja gadget - gadget genlock - genlock GUI - interfejs uûytkownika help - pomoc help - pomóû hide - MENU -> schowaj [H] hide - schowaj hot key  $-$  wywoîanie icon - ikonka icon has no default tool - ikonka nie zawiera informacji w polu "program" iconify - ikonifikacja image - obrazek import - importuj information - informacje insert - wîóû interface - interfejs interlace - przeplot interlaced - z przeplotem internal - wewnëtrzny keymap - mapa klawiatury keyword - sîowo kluczowe kill - skasuj layout - ukîad load - MENU -> wczytaj [O] loading  $-$  wczytywanie make printer on-line - Przeîâcz drukarkë w tryb 'on-line' matching - pasujâcy menu - menu - menu menu help - pomoc nt. menu menu item  $-$  pozycja menu message - komunikat misc, miscellanous - róûne, rozmaite; MENU -> rozmaite more - dalej mount - zamontuj new - MENU -> nowy not enough memory - zbyt maîo wolnej pamiëci

out of paper - brak papieru overscan - obszar/overscan overwrite - zastâp parallel - równolegîy parameters - parametry parent - nadrzëdny paste - wstaw [V] pattern - filtr pen - pisak picture - obrazek preferences - preferencje prepare - przygotuj priority - priorytet process - process - proces project - MENU -> projekt protected - zabezpieczony public screen - Ekran Publiczny raised - wypukîy recessed - wklësîy record - rekord remove - usuï rename - zmiana nazwy report - zgîosiê retry - powtórz revision - wydanie; edycja RGB, HSV - RGB, HSV save - zapisz [S] save as  $-$  zapisz jako [A] screen - ekran script - skrypt search - szukaj sector - sektor serch next - szukaj dalej serch previous - szukaj wstecz serial - szeregowy settings - variantial - ustawienia show - pokaû slider - suwak  $s$ lot  $- z \hat{i} \hat{a} c z e$ space - spacja stack - stos status - stan tab - tabulator

object - obiekt open - otwórz, wczytaj; MENU-> wczytaj; [O] output - wyprowadú/wyjôcie pattern matching - dopasowywanie do wzoru plain - normalna (tu: czcionka) proportional font - czcionka proporcjonalna quit - MENU -> skoïcz [Q] request - komunikat, ûâdanie resume - kontynuuj, powtórz save as default - MENU -> zapisz jako podstawowe (ustawienia) [D] screen mode - tryb wyôwietlania shrink - zmniejsz, zmniejszenie size - wielkoôê; rozmiar stop - przerwij, zatrzymaj

task - zadanie tools - narzëdzia tooltypes - parametry total - îâczny; caîkowity track - ôcieûka - ômietnik trash, trashcan - typ; krój (czcionki) type undelete - odkasuj undo - anuluj, anuluj (ostatnie) zmiany [U] unit - jednostka / urzâdzenie - BezNazwy (np. projekt, obrazek) unnamed - BezNazwy (np. projekt, obrazek) untitled update - zaktualizuj - uûycie usage - MENU -> uûyj [U] use validated - zaktualizowany validating - aktualizacja - weryfikacja verify version - wersja view - widok volume - wolumen - uwaga, ostrzeûenie warning workbench - workbench xx% done - xx% za nami xxx help text - tekst pomocy nt. xxx

## <span id="page-19-0"></span>1.10 Zarejestruj Mnie

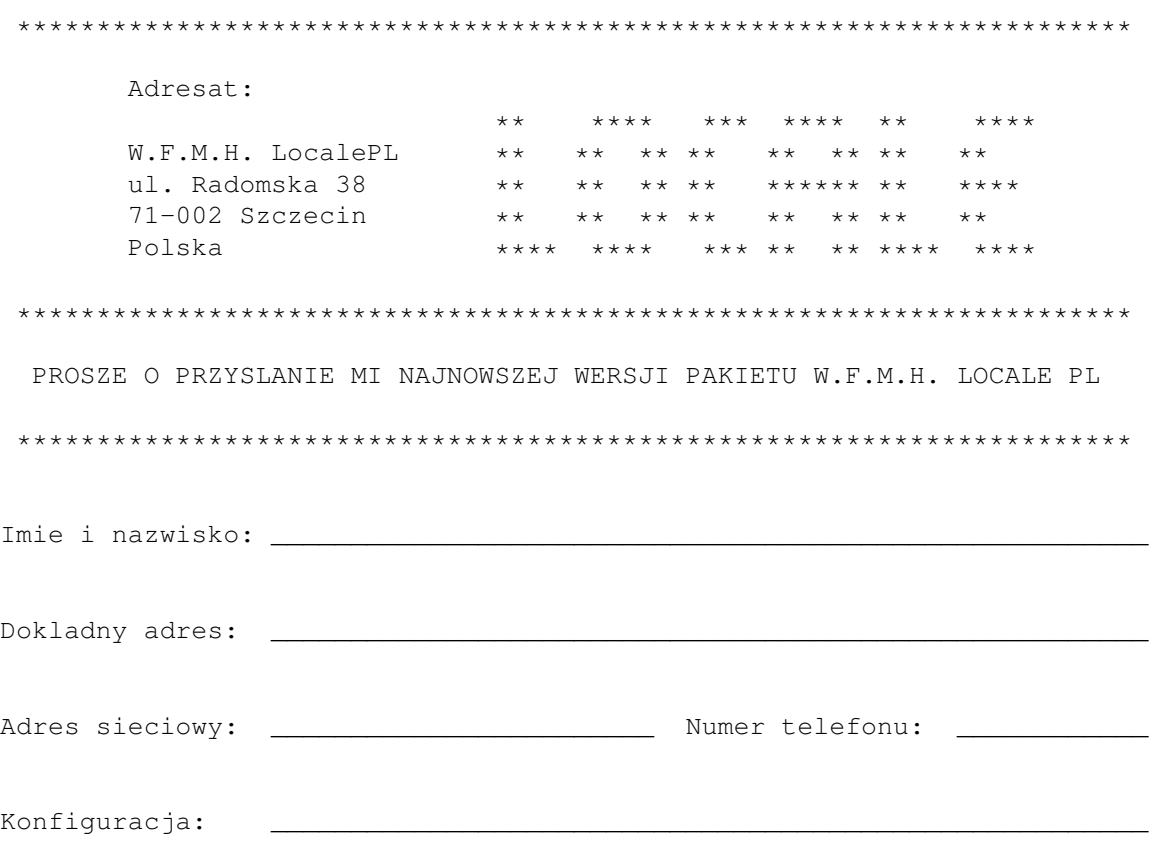

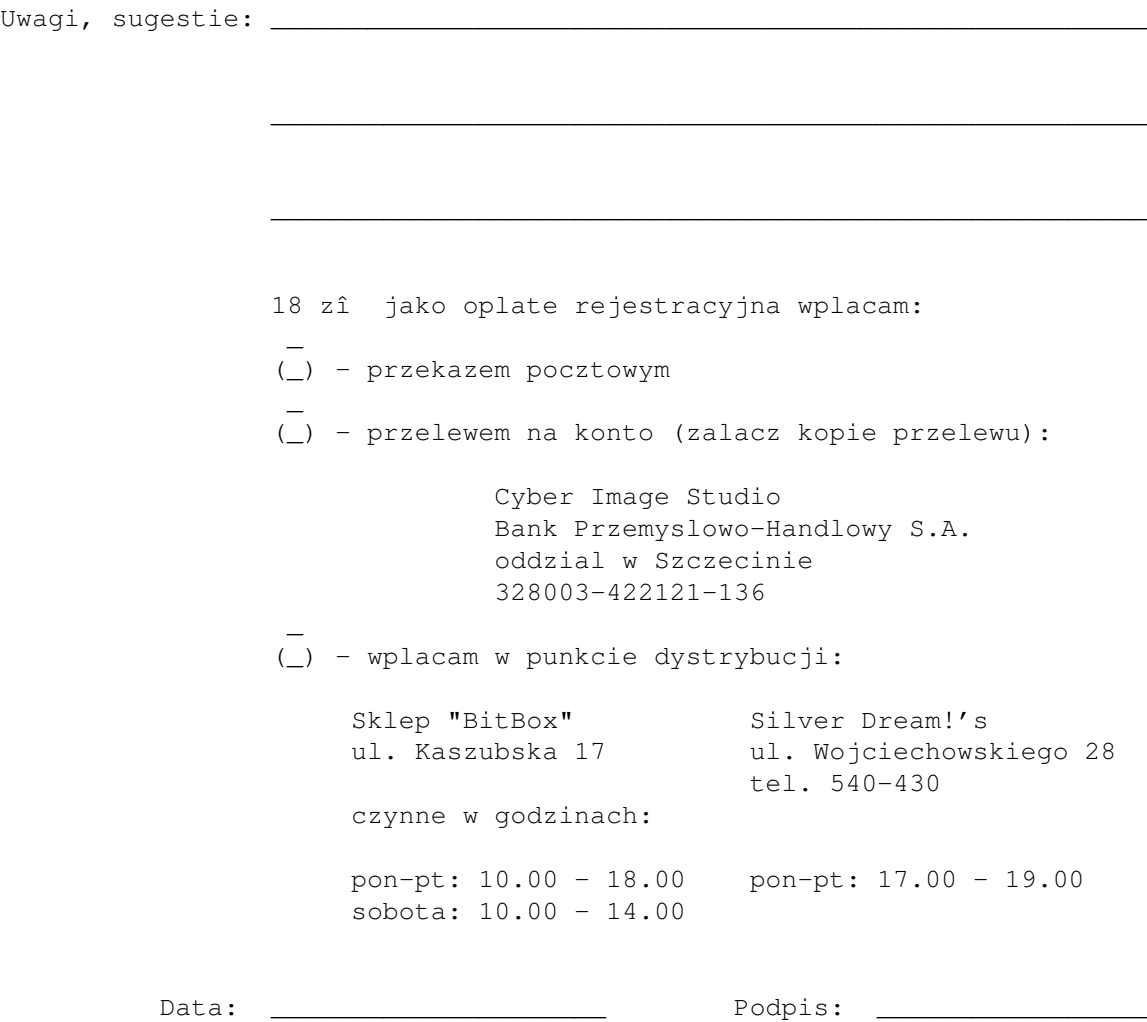

# <span id="page-20-0"></span>**1.11 Autorzy pakietu**

W.F.M.H. LocalePL popeînili:

Czëôê gîówna:

```
- Spolszczenie wszystkiego,
  co sië tylko daîo spolszczyê :
        Marcin Orîowski
             - Translacja caîej reszty :
        Miîosîaw Smyk
            - Spolszczenie pozostaîych rzeczy :
        Konrad Dubiel
          Czcionki zmodyfikowali:
- TopazPropPL :
        Konrad Dubiel
           - Pozostaîe :
        Marcin Orîowski
          Oprogramowanie:
```

```
- Skrypt dla Installer'a
   - FontPLPatch 1.0 :
           Marcin Orîowski
            Wspomaganie myôlowo-konsultacyjne:
   - Blah, blah, blah :
           Patryk Îogiewa
                                         :
           Miîosîaw Smyk
            Beta-Testerzy:
   - Nieustajâcy : Patryk Îogiewa
   - Ustajâcy : Zbigniew Piotrowicz
                             : Konrad Dubiel
                              : Miîosîaw Smyk
                              : Andrzej Piasecki
                              : Paweî Ûal
Dodatkowe dodatki:
Oprogramowanie:
  - PrintIt 1.1 : Krzysztof Kobus
  - AssignWedge 1.5 : Olaf 'Olsen' Barthel
  - LSort 1.0 : Konrad Dubiel
```
## <span id="page-21-0"></span>**1.12 Konrad Dubiel**

```
Konrad Dubiel
ul. Bartnicza 12/5
  71-487 Szczecin
      Polska
```
E-Mail

Internet: konrad@wfmh.org.pl

# <span id="page-21-1"></span>**1.13 Patryk Îogiewa**

Patryk Îogiewa

Serwis komputerowy "Silver Dream!'s" ul. Wojciechowskiego 28 Szczecin Polska

tel. (0)91-540430 Fax / BBS -  $(0)$  91 540431 (non-stop)

serwis czynny:

od poniedziaîku do piâtku w godz. 17.00 - 19.00 Internet: silverdr@wfmh.org.pl

## <span id="page-22-0"></span>**1.14 Miîosîaw Smyk**

Miloslaw Smyk ul. Orawska 22/34 70-131 Szczecin Polska

E-Mail

Internet: thorgal@wfmh.org.pl

### <span id="page-22-1"></span>**1.15 Marcin Orîowski**

Marcin Orîowski ul. Radomska 38 71-002 Szczecin Polska

E-Mail

Internet: carlos@wfmh.org.pl

### <span id="page-22-2"></span>**1.16 Prawa autorskie**

--------------------------------------------------------- \*\*\* \*\*\* \*\*\*\*\*\*\*\*\* \*\*\* \*\*\* \*\*\* \*\*\* \*\*\* \*\*\* \*\*\* \*\*\*\* \*\*\*\* \*\*\* \*\*\* \*\*\* \*\*\* \*\*\* \*\*\* \*\*\* \*\*\* \*\*\* \*\*\* \*\*\* \*\*\* \*\*\*\*\*\*\*\* \*\*\* \*\* \*\*\* \*\*\*\*\*\*\*\*\*\* \*\*\* \*\* \*\*\* \*\*\*\*\*\*\*\* \*\*\* \*\*\* \*\*\*\*\*\*\*\*\*\* \*\*\* \*\*\* \*\*\* \*\*\* \*\*\* \*\*\* \*\*\* \*\*\*<br>\*\*\*\* \*\*\*\* \*\*\* \*\*\* \*\*\* \*\*\* \*\*\* \*\*\* \*\*\* \*\*\*\* \*\*\*\* \*\* \*\*\* \*\* \*\*\* \*\*\* \*\* \*\*\* \*\*\* \*\* \*\*\* \*\*\* \*\* \*\*\* \*\* \*\*\* \*\*\* \*\* \*\*\* \*\*\* \*\*

---------------------------------------------------------

W.F.M.H. LocalePL

© 1994-1998 Marcin Orîowski © 1994-1998 W.F.M.H.